# Oracle® Banking Deposits and Lines of Credit Servicing

Security Guide Release 2.7.0.0.0 **F11759-01** 

March 2019

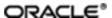

 $Oracle\ Banking\ Deposits\ and\ Lines\ of\ Credit\ Servicing\ Security\ Guide,\ Release\ 2.7.0.0.0$ 

F11759-01

Copyright © 2019 Oracle and/or its affiliates. All rights reserved.

This software and related documentation are provided under a license agreement containing restrictions on use and disclosure and are protected by intellectual property laws. Except as expressly permitted in your license agreement or allowed by law, you may not use, copy, reproduce, translate, broadcast, modify, license, transmit, distribute, exhibit, perform, publish or display any part, in any form, or by any means. Reverse engineering, disassembly, or decompilation of this software, unless required by law for interoperability, is prohibited.

The information contained herein is subject to change without notice and is not warranted to be error-free. If you find any errors, please report them to us in writing.

U.S. GOVERNMENT END USERS: Oracle programs, including any operating system, integrated software, any programs installed on the hardware, and/or documentation, delivered to U.S. Government end users are "commercial computer software" pursuant to the applicable Federal Acquisition Regulation and agency-specific supplemental regulations. As such, use, duplication, disclosure, modification, and adaptation of the programs, including any operating system, integrated software, any programs installed on the hardware, and/or documentation, shall be subject to license terms and license restrictions applicable to the programs. No other rights are granted to the U.S. Government.

This software or hardware is developed for general use in a variety of information management applications. It is not developed or intended for use in any inherently dangerous applications, including applications that may create a risk of personal injury. If you use this software or hardware in dangerous applications, then you shall be responsible to take all appropriate failsafe, backup, redundancy, and other measures to ensure its safe use. Oracle Corporation and its affiliates disclaim any liability for any damages caused by use of this software or hardware in dangerous applications.

Oracle and Java are registered trademarks of Oracle and/or its affiliates. Other names may be trademarks of their respective owners.

This software or hardware and documentation may provide access to or information on content, products and services from third parties. Oracle Corporation and its affiliates are not responsible for and expressly disclaim all warranties of any kind with respect to third-party content, products, and services. Oracle Corporation and its affiliates will not be responsible for any loss, costs, or damages incurred due to your access to or use of third-party content, products, or services.

# **Contents**

| Preface                                                                         | 7      |
|---------------------------------------------------------------------------------|--------|
| Audience                                                                        | 7      |
| Documentation Accessibility                                                     | 7      |
| Organization of the Guide                                                       | 7      |
| Related Documents                                                               | 8      |
| Conventions                                                                     | 8      |
| 1 About This Guide                                                              | 10     |
| 1.1 Sections Not Applicable for Oracle Banking Enterprise Product Manufacturing | 10     |
| 1.2 Sections Not Applicable for Oracle Banking Enterprise Default Managemen     | nt .10 |
| 1.3 Sections Not Applicable for Oracle Banking Enterprise Originations          | 10     |
| 2 Overview                                                                      | 12     |
| 2.1 Product Overview                                                            | 12     |
| 2.2 General Security Principles                                                 | 12     |
| 2.2.1 Restrict Network Access to Critical Services                              | 12     |
| 2.2.2 Follow the Principle of Least Privilege                                   | 12     |
| 2.2.3 Monitor System Activity                                                   | 12     |
| 2.2.4 Keep Up To Date on Latest Security Information                            | 13     |
| 3 Secure Installation and Configuration                                         | 14     |
| 3.1 Recommended Deployment Topologies                                           | 14     |
| 3.2 Installing Linux                                                            | 15     |
| 3.3 Installing WebLogic                                                         | 16     |
| 3.4 Installing Oracle Banking Platform                                          | 17     |
| 3.5 Configuring SSL                                                             | 17     |
| 3.6 Post Installation Configuration                                             | 27     |

| 4 Security Features                                    | 30 |
|--------------------------------------------------------|----|
| 4.1 Security Model                                     | 30 |
| 4.2 Security Architecture                              | 30 |
| 4.3 Approvals Architecture                             | 31 |
| 4.4 Configuring and Using Authentication               | 33 |
| 4.5 Configuring and Using Access Control               | 33 |
| 4.6 Configuring and Using Security Audit               | 34 |
| 4.7 Configuring and Using TDE                          | 34 |
| 4.8 Securing Outbound Interactions                     | 36 |
| 4.9 Securing Key Store                                 | 37 |
| 4.9.1 Generation                                       | 37 |
| 4.9.2 Certificate Validity and Regeneration            | 37 |
| 4.9.3 Generation with 2048 Bit Key                     | 37 |
| 5 Data Privacy and Security                            | 38 |
| 5.1 Data Minimization                                  | 38 |
| 5.2 Data Portability                                   | 39 |
| 5.3 Encryption                                         | 40 |
| 5.4 Tracking Technologies                              | 41 |
| 5.5 Separate Auditing and Detective Control Privileges | 41 |
| 5.5.1 Application Logs                                 | 41 |
| 5.6 Logging                                            | 41 |
| 5.6.1 Application Logs                                 | 41 |
| Appendix                                               | 42 |
| Secure Deployment Checklist                            | 42 |

# **List of Figures**

| Figure 3–1 Simplified Deployment View                                | 14 |
|----------------------------------------------------------------------|----|
| Figure 3–2 Traditional DMZ View                                      | 15 |
| Figure 3–3 Select Domain Source                                      | 16 |
| Figure 3–4 Select Optional Configuration                             | 17 |
| Figure 3–5 Keystores                                                 | 18 |
| Figure 3–6 Keystores - Identity and Trust                            | 19 |
| Figure 3–7 SSL                                                       | 20 |
| Figure 3–8 SSL Configuration                                         | 21 |
| Figure 3–9 SSL - Advanced                                            | 22 |
| Figure 3–10 General                                                  | 23 |
| Figure 3–11 Presentation Domain Path                                 | 24 |
| Figure 3–12 FEPI SSL Configuration                                   | 25 |
| Figure 4–1 Security - Participating Systems                          | 31 |
| Figure 4–2 Approvals - Participating Systems                         | 32 |
| Figure 4–3 Authentication and Single Sign On                         | 33 |
| Figure 4–4 OPSS Entitlements - Users / Roles / Services              | 34 |
| Figure 5–1 Bank Admin as PII Data Originator                         | 38 |
| Figure 5–2 Bank Teller as PII Data Originator from Application Form  | 39 |
| Figure 5–3 Bank Teller as PII Data Originator from Single Party View | 39 |

# **List of Tables**

| Table 3–1 Keystore Configuration      | 19 |
|---------------------------------------|----|
| Table 3–2 SSL Configuration           | 20 |
| Table 3–3 Key fields in the XML token | 27 |
| Table 5–1 Java Key Store Parameters   | 40 |
| Table 5–2 Encryption Key Parameters   | 41 |
| Table 5–3 Encryption Key Parameters   | 41 |

# **Preface**

This document provides a comprehensive overview of security for Oracle Banking Deposits and Lines of Credit Servicing. It includes conceptual information about security principles, descriptions of the product's security features, and procedural information that explains how to use those features to secure Oracle Banking Deposits and Lines of Credit Servicing.

This preface contains the following topics:

- Audience
- Documentation Accessibility
- Organization of the Guide
- Related Documents
- Conventions

#### **Audience**

This guide is intended for Bank IT Staff responsible for application installation and security configuration.

# **Documentation Accessibility**

For information about Oracle's commitment to accessibility, visit the Oracle Accessibility Program website at <a href="http://www.oracle.com/us/corporate/accessibility/index.html">http://www.oracle.com/us/corporate/accessibility/index.html</a>.

#### **Access to Oracle Support**

Oracle customers have access to electronic support through My Oracle Support. For information, visit http://www.oracle.com/us/corporate/accessibility/support/index.html#info or visit http://www.oracle.com/us/corporate/accessibility/support/index.html#trs if you are hearing impaired.

# Organization of the Guide

This document contains:

Chapter 1 About This Guide

This chapter provides details about applicability of this guide.

Chapter 2 Overview

This chapter presents an overview of the application and explains the general principles of application security.

#### Chapter 3 Secure Installation and Configuration

This chapter provides an overview of secure installation process through recommended deployment topologies and describes the installation and configuration procedure for the infrastructure and product components of the application.

#### Chapter 4 Security Features

This chapter outlines the specific security mechanisms offered by the application.

#### Chapter 5 Data Privacy and Security

This chapter explains the data privacy and security features offered by application.

#### Appendix

This appendix lists the Secure Deployment Checklist which includes guidelines that help secure the application.

#### **Related Documents**

For more information, see the following documentation:

- Hardening Tips for Default Installation of Oracle Enterprise Linux 6 at https://docs.oracle.com/cd/E40518 01/server.761/es security/src/csec os harden linux.html
- Oracle® Fusion Middleware Installation Guide for Oracle WebLogic Server at https://docs.oracle.com/middleware/11119/wls/WLSIG/toc.htm
- Oracle® Collaboration Suite Security Guide at http://docs.oracle.com/cd/B25553\_ 01/collab.1012/b25494/toc.htm
- Oracle® Fusion Middleware Application Security Guide Configuring and Managing Auditing at http://docs.oracle.com/cd/E23943\_01/core.1111/e10043/audpolicy.htm
- For installation and configuration information, see the Oracle Banking Deposits and Lines of Credit Servicing Localization Installation Guide Silent Installation guide.
- For the complete list of licensed products and the third-party licenses included with the license, see the Oracle Banking Deposits and Lines of Credit Servicing Licensing Guide.
- For information related to setting up a bank or a branch, and other operational and administrative functions, see the Oracle Banking Deposits and Lines of Credit Servicing Administrator Guide.
- For information related to customization and extension, see the Oracle Banking Deposits and Lines of Credit Servicing Extensibility Guides for HOST, SOA, and UI.
- For information on the functionality and features, see the respective Oracle Banking Deposits and Lines of Credit Servicing Functional Overview document.
- For recommendations of secure usage of extensible components, see the Oracle Banking Deposits and Lines of Credit Servicing Secure Development Guide.

### Conventions

The following text conventions are used in this document:

| Convention                                                                                                    | Meaning |  |
|----------------------------------------------------------------------------------------------------|---------|--|
| <b>boldface</b> Boldface type indicates graphical user interface elements associated with action, or terms defined in text or the glossary. |         |  |
| Italic type indicates book titles, emphasis, or placeholder variables for which supply particular values.                                   |         |  |
| Monospace type indicates commands within a paragraph, URLs, code in examples, text that appears on the screen, or text that you enter.      |         |  |

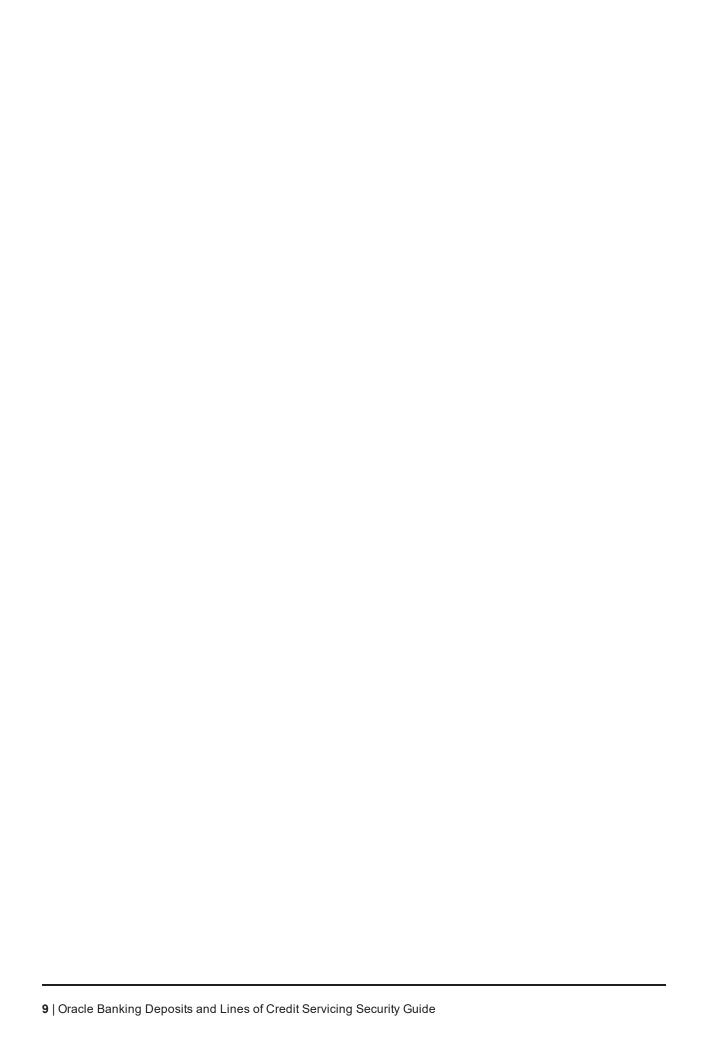

# 1 About This Guide

This guide is applicable for the following products:

- Oracle Banking Platform
- Oracle Banking Enterprise Product Manufacturing
- Oracle Banking Enterprise Originations
- Oracle Banking Enterprise Default Management
- Oracle Banking Party Management
- Oracle Banking Loans Servicing
- Oracle Banking Deposits and Lines of Credit Servicing

References to Oracle Banking Platform or OBP in this guide apply to all the above mentioned products. The sections that are not applicable for any of the products are listed in this chapter.

# 1.1 Sections Not Applicable for Oracle Banking Enterprise **Product Manufacturing**

The following section is not applicable for Oracle Banking Enterprise Product Manufacturing.

Section 3.5 Configuring SSL: Step 5 FEPI SSL Configuration

# 1.2 Sections Not Applicable for Oracle Banking Enterprise **Default Management**

The following section is not applicable for Oracle Banking Enterprise Default Management.

■ Section 3.5 Configuring SSL: Step 5 FEPI SSL Configuration

# 1.3 Sections Not Applicable for Oracle Banking Enterprise **Originations**

The following section is not applicable for Oracle Banking Enterprise Originations.

Section 3.5 Configuring SSL: Step 5 FEPI SSL Configuration

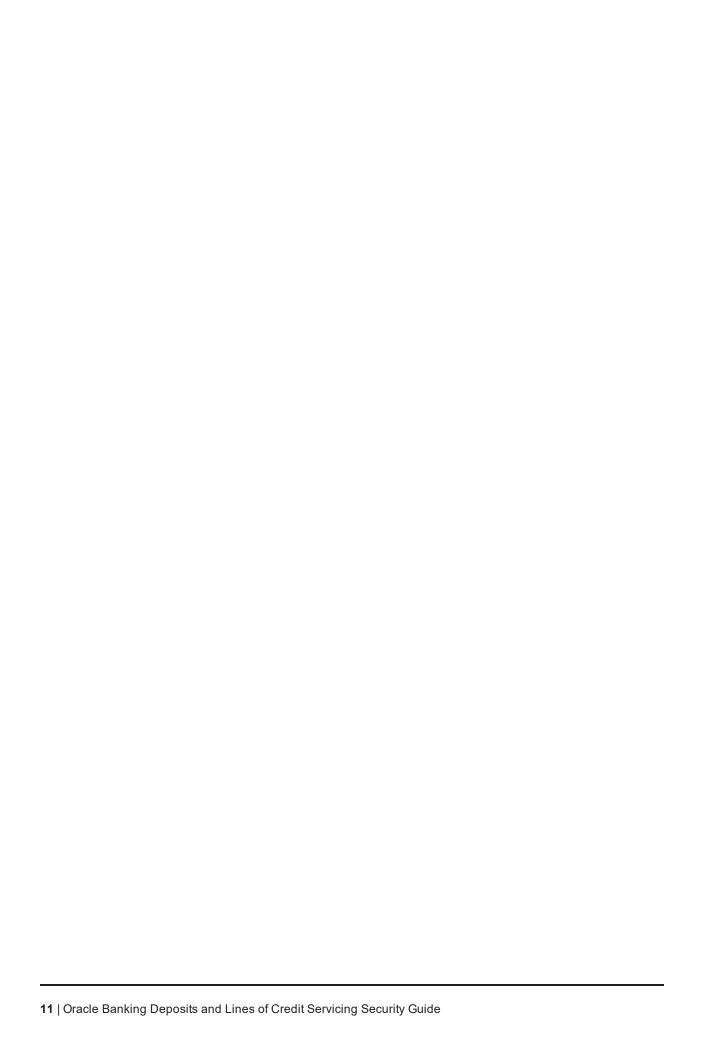

# 2 Overview

This chapter presents an overview of Oracle Banking Platform and explains the general principles of application security.

#### 2.1 Product Overview

Oracle Banking Platform lays the foundation of a single unified Core Banking platform having the following features:

- Amalgamation of Origination, Business Banking, Direct Banking
- Common SMS
- Common Architectural Principles
- Enterprise Ready Business Services

# 2.2 General Security Principles

The following principles are fundamental for using any application securely.

#### 2.2.1 Restrict Network Access to Critical Services

Keep both the Oracle Banking Platform middle-tier and the database behind a firewall. In addition, place a firewall between the middle-tier and the database. The firewalls provide assurance that access to these systems is restricted to a known network route, which can be monitored and restricted, if necessary. As an alternative, a firewall router substitutes for multiple, independent firewalls.

If firewalls cannot be used, be certain to configure the TNS Listener Valid Node Checking feature which restricts access based upon IP address. Restricting database access by IP address often causes application client or server programs to fail for DHCP clients. To resolve this, consider using static IP addresses, a software or a hardware VPN or Windows Terminal Services or its equivalent.

# 2.2.2 Follow the Principle of Least Privilege

The principle of least privilege states that users should be given the least amount of privilege to perform their jobs. User privileges should be reviewed periodically to determine relevance to current job responsibilities.

# 2.2.3 Monitor System Activity

System security stands on three legs:

- 1. Good security protocols
- 2. Proper system configuration
- 3. System monitoring

System needs to be constantly monitored from Oracle Enterprise Manager.

| 2.2.4 Keep Up To Date on Latest \$ | Security | Information |
|------------------------------------|----------|-------------|
|------------------------------------|----------|-------------|

Oracle continually improves its software and documentation.

# 3 Secure Installation and Configuration

This chapter provides an overview of the recommended deployment topologies and describes the installation and configuration procedure for the infrastructure and product components of Oracle Banking Platform.

# 3.1 Recommended Deployment Topologies

This section describes the recommended deployment topologies for Oracle Banking Platform.

The simplified deployment view is as shown below:

Figure 3-1 Simplified Deployment View

### Simplified Deployment View

Zoned Deployment – External & Internal Zones have strict separation

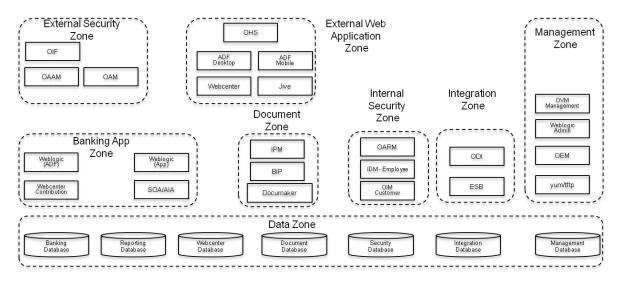

The deployment view for Oracle Banking Platform as shown in Figure 3–1 has the following features:

- Each zone is typically a separate network segment or subnet.
- Firewalls exist between each of these zones.
- The Document Zone and Integration Zones are shown for illustration purposes. Banks choose to typically deploy integration and document zones in the same Banking App Zone.
- Management Zone, Internal Security Zone and Banking Zone are typically an internal zone.
- Data is a separate zone.

- External Tiers have limited access to Data Zone.
  - This is for any personalization information that needs to be stored.
  - Banks may choose to deploy an external data zone which houses the personalization database.
- Access to core banking data (direct database access) is not allowed directly from the External Web Application Zone.
  - This would violate the defence in depth principle.
  - Access to core banking data is through services on HTTP protocol.

The general architectural recommendation is to use the well-known and generally accepted Internet-Firewall-DMZ-Firewall-Intranet architecture shown in Figure 3–2.

Figure 3–2 Traditional DMZ View

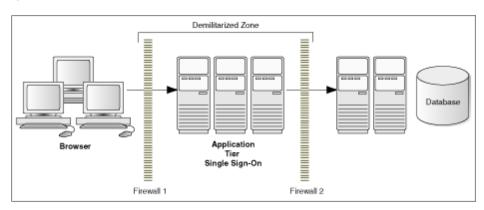

#### Note

The term Demilitarized Zone (DMZ) refers to a server that is isolated by firewalls from both the Internet and the intranet, thus forming a buffer between the two.

Firewalls separating DMZ zones provide two essential functions:

- Blocking any traffic types that are known to be illegal
- Providing intrusion containment, should successful intrusions take over processes or processors

# 3.2 Installing Linux

For installation of Oracle Banking Platform on Oracle Enterprise Linux 6, modify the default configuration following relevant instructions from the guide Hardening Tips for Default Installation of Oracle Enterprise Linux 6 at the following location:

https://docs.oracle.com/cd/E40518\_01/server.761/es\_security/src/csec\_os\_harden\_linux.html

- Do not disable X Windows. It is needed for local administration and useful for troubleshooting.
- Do not disable SSH.

# 3.3 Installing WebLogic

Installation of WebLogic Server is done using the documentation as mentioned in the installation guide Oracle® Fusion Middleware Installation Guide for Oracle WebLogic Server at https://docs.oracle.com/middleware/11119/wls/WLSIG/toc.htm.

Following options need to be selected during the installation process:

- 1. Select the option Generate a domain configured automatically to support the following products:
- 2. From the above option, select the **Oracle JRF 11.1.1.0 [oracle\_common]** check box.

Figure 3-3 Select Domain Source

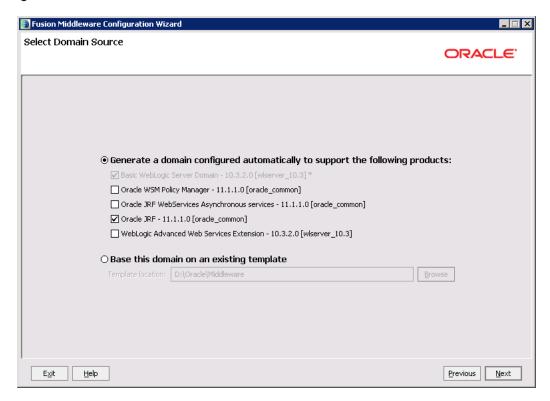

- 3. Click Next.
- 4. Select the check box against the following options:
  - Administration Server
  - Managed Servers, Clusters and Machines
  - Deployments and Services

Figure 3-4 Select Optional Configuration

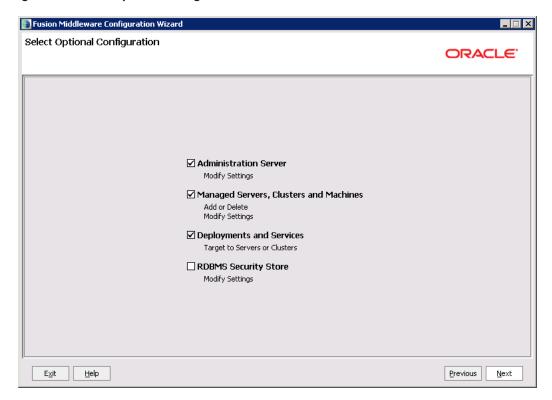

# 3.4 Installing Oracle Banking Platform

The detailed installation steps are present in the Oracle Banking Platform Installation Guide - Silent Installation.

# 3.5 Configuring SSL

One way SSL between the presentation and application WebLogic server is supported. The detailed configuration is explained below:

#### **Note**

Procure an external CA signed certificate before proceeding further. Follow the instructions below to install the certificate once the certificate is available.

#### Step 1 Import the Certificate into a Java Trust Keystore

Execute the following command:

```
keytool -import -trustcacerts -alias sampletrustself -keystore
SampleTrust.jks -file SampleSelfCA.cer.der -keyalg RSA
keytool -import -alias `hostname -f` -file `hostname -f`.cer -keystore <JAVA_
HOME>/jre/lib/security/cacerts -storepass changeit -noprompt
```

#### Step 2 Configure Application Domain's WebLogic with Custom Identity and Trust Keystores

To configure the application domain's WebLogic:

1. Open WebLogic admin console and navigate to **Home --> Summary of Servers --> AdminServer**. Click the **Keystores** tab.

Figure 3-5 Keystores

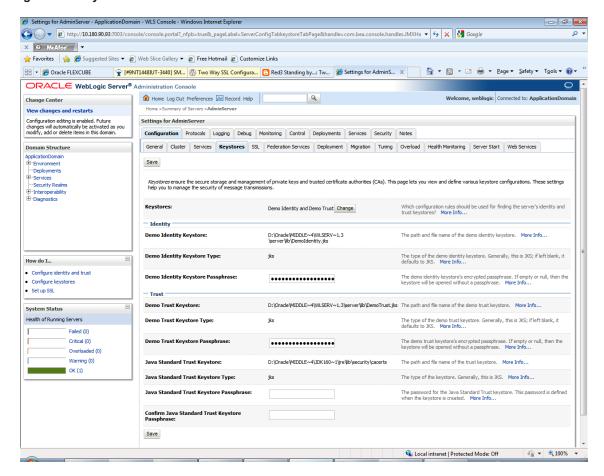

- 2. Click the Change button.
- 3. Select Custom Identity and Java Standard Trust option from the list.
- 4. Click the **Save** button.

Figure 3-6 Keystores - Identity and Trust

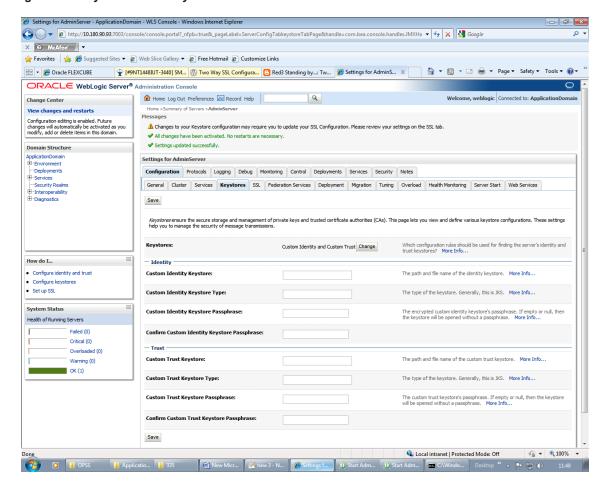

5. Enter the following details in the **Identity** and **Trust** sections:

Table 3-1 Keystore Configuration

| Field                                       | Value                                            |
|---------------------------------------------|--------------------------------------------------|
| Identity                                    |                                                  |
| Custom Identity Keystore                    | Absolute path of `hostname -f`_identity.jck file |
| Custom Identity Keystore Type               | JCKES                                            |
| Custom Identity Keystore Passphrase         | ***                                              |
| Confirm Custom Identity Keystore Passphrase | ***                                              |

- 6. Enter the passphrases that were used while creating Identity Keystore and certificate.
- 7. Click the Save button.
- 8. Click the SSL Tab.

Figure 3-7 SSL

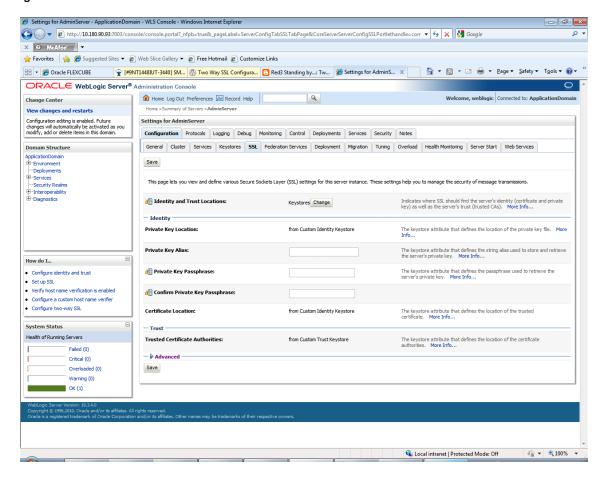

9. Enter the following details in the **Identity** section:

Table 3-2 SSL Configuration

| Field                          | Value         |
|--------------------------------|---------------|
| Private Key Alias              | `hostname -f` |
| Private Key Passphrase         | ***           |
| Confirm Private Key Passphrase | ***           |

10. Enter the passphrases that were used while creating the certificate.

Figure 3-8 SSL Configuration

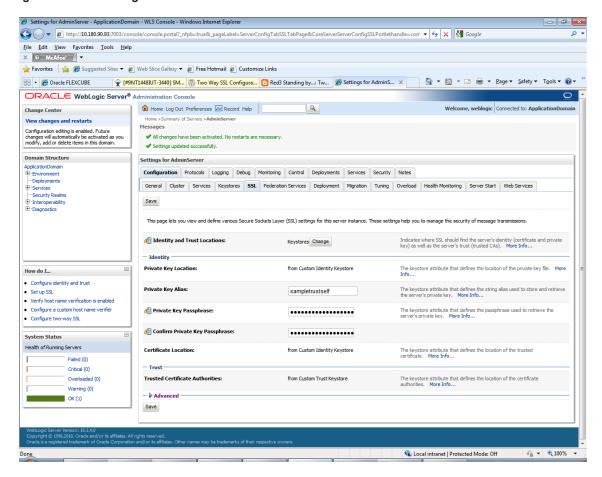

- 11. Click the Save button.
- 12. Click the **Advanced** link. Ensure that **Two Way Client Cert Behavior** is set to **Client Certs Not Requested**.

Figure 3-9 SSL - Advanced

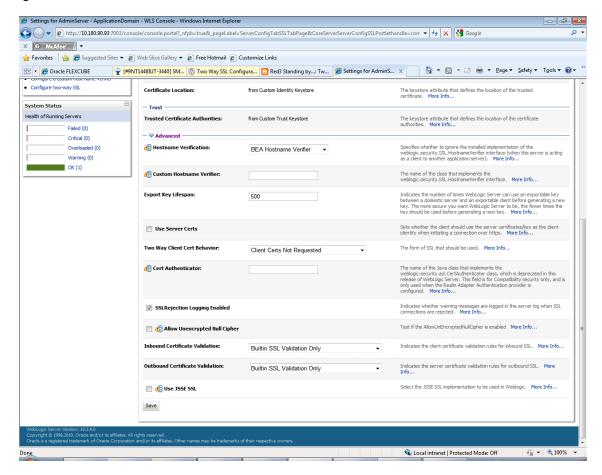

- 13. Click the **General** tab. Select the **SSL Listen Port Enabled** check box.
- 14. Select the Use JSSE SSL flag.

Figure 3-10 General

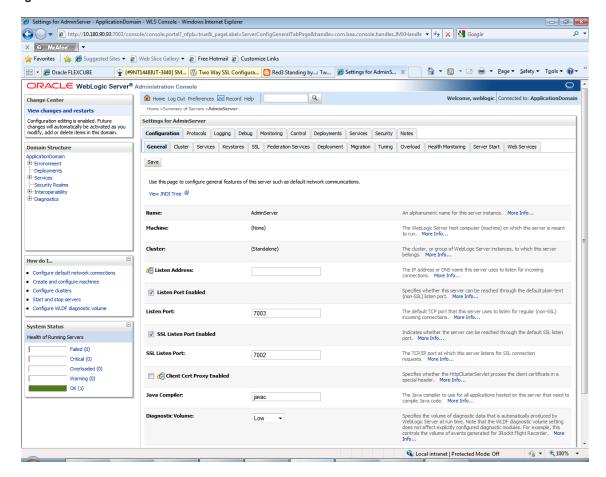

15. Click the Save button.

#### Step 3 Restart Admin Server

Restart the admin server of the Application Domain. Check the log file of admin server to ensure successful loading of the SSL configuration.

#### Step 4 Import Certificate in the JRE of Presentation Domain

To import the certificate:

#### 1. Go to <MIDDLEWARE\_HOME>\<JDK\_HOME>\jre\lib\security

Figure 3-11 Presentation Domain Path

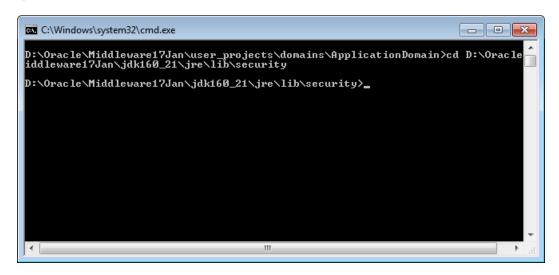

2. Execute the following command:

```
keytool -import -alias sampletrustself -file D:\SampleSelfCA.cer -
keystore cacerts
```

Enter the keystore password when prompted to import the certificate in the JRE of the presentation domain.

3. Execute the following command:

```
keytool -import -alias sampletrustself -file D:\SampleSelfCA.cer -
keystore cacerts
```

Enter the keystore password when prompted to import the certificate in the JRE of the presentation domain.

4. Finally, restart the admin server of the Presentation Domain.

#### Step 5 FEPI SSL Configuration

To enable SSL:

1. In the channel\_atm.properties/channel\_pos.properties, mention the keystore name as shown in the diagram below:

#### Figure 3–12 FEPI SSL Configuration

```
### Sopyright (c) 2012; Oracle and/or its affiliates. All rights reserved.
### Sopyright (c) 2012; Oracle and/or its affiliates. All rights reserved.
### Sopyright (c) 2012; Oracle and/or its affiliates. All rights reserved.
### Sopyright (c) 2012; Oracle and/or its affiliates. All rights reserved.
### Sopyright (c) 2012; Oracle and/or its affiliates. All rights reserved.
### Sopyright (c) 2012; Oracle and/oracle and/oracle a
```

- 2. In the FEPI startup script, mention the keystore path as
  - -Dkeystore.path="<ORACLE\_MIDDLEWARE\_HOME>/user\_projects/domains/<DOMAIN\_NAME>/config/fmwconfig ".
- 3. Executing the startup script, would prompt for host WebLogic username/password as well as the key and keystore password.
- 4. Check if FEPI has been started successfully using grep fepi.

#### Step 6 Web Services Authentication Configuration

All the host application web services are secured using the OWSM security policies.

The policy to be applied to the web service is defined in config/properties/SecurityAnnotations.properties Sample entries are as follows:

com.ofss.fc.app.party.service.core.MDMPartyApplicationService=policy:oracle/wss\_saml\_token\_over\_ssl\_service\_policy

- In an SSL enabled environment, oracle/wss\_saml\_token\_over\_ssl\_service\_policy is used.
- @Policy annotation is added at the server startup in BootstrapServlet.

OR

com.ofss.fc.app.party.service.core.MDMPartyApplicationService=policy:oracle/http\_saml20\_token\_bearer\_service\_policy

#### SAML Token Strategy for Third Party Applications

The following sample enumerates one of the SAML token specifications that third party applications can use:

#### Note

The signature, certificate, digest and other encryption related values are changed.

```
<saml:Assertion Version="2.0"</pre>
xmlns:saml="urn:oasis:names:tc:SAML:2.0:assertion" ID="SAML-
nW7XYMp231fHjvTtM0JxFA22" IssueInstant="2016-08-
25T14:40:34Z"><saml:Issuer>www.oracle.com</saml:Issuer><dsig:Signa
ture
xmlns:dsig="http://www.w3.org/2000/09/xmldsig#"><dsig:SignedInfo><
dsig:CanonicalizationMethod
Algorithm="http://www.w3.org/2001/10/xml-exc-
c14n#"/><dsig:SignatureMethod
Algorithm="http://www.w3.org/2000/09/xmldsig#rsa-
sha1"/><dsig:Reference URI="#SAML-
nW7XYMp231fHjvTtM0JxFA22"><dsig:Transforms><dsig:Transform
Algorithm="http://www.w3.org/2000/09/xmldsig#enveloped-
signature"/><dsig:Transform
Algorithm="http://www.w3.org/2001/10/xml-exc-
c14n#"/></dsig:Transforms><dsig:DigestMethod
Algorithm="http://www.w3.org/2000/09/xmldsig#sha1"/><dsig:DigestVa
lue>vKTL+kQYWTadssdsdxl4dt6kXvc=</dsig:DigestValue></dsig:Referenc
e></dsig:SignedInfo><dsig:SignatureValue>Wdsdadasdsa8addasdaadasda
TtA5Y4E0ZuHZN5DF2no2mXwTOVZRo0moTRlT5woUFi62iXnLLky+UTpVW5boi3QXdt
qsMI6oscbkqbrriqx5SMbJiR+kNni7vpq7UB2EBI5nLTGsRu4+383zqqK5ETWRCAV9
O7Zp/iT5m0KuY0XctLEDAlSuM4069xrJgviMvuH9F3dgMjN/Dwy2pMr3VRsQ5gkMyY
IRNJOvr4DzilckTSORU3chXja7CQDxjGm44mX84yL7OuRaRWfOq18HaA==</dsig:S
ignatureValue><dsig:KeyInfo><dsig:X509Data><dsig:X509Certificate>M
hMz4TprGhxG7jKDsthcnlWqxlCtJPgZeSR76HI/JGYIqozccKk303Dnc9y1YfqV73v
A/o2opXjzNSBC33ruovq9SiZz4F7v8clmp9wChI6V4Acc00jp8</dsiq:X509Certi
ficate><dsig:X509IssuerSerial><dsig:X509IssuerName>CN=orakey,
O="oracle
C=us"</dsig:X509IssuerName><dsig:X509SerialNumber>473970469</dsig:
X509SerialNumber></dsig:X509IssuerSerial><dsig:X509SubjectName>CN=
orakey, O="oracle
C=us"</dsig:X509SubjectName><dsig:X509SKI>SG/lnWm3TKwkxoW6KmkBPUyE
0C4=</dsig:X509SKI></dsig:X509Data></dsig:KeyInfo></dsig:Signature
><saml:Subject><saml:NameID
Format="urn:oasis:names:tc:SAML:1.1:nameid-
format:unspecified">nikhilt</saml:NameID><saml:SubjectConfirmation</pre>
Method="urn:oasis:names:tc:SAML:2.0:cm:bearer"/></saml:Subject><sa
ml:Conditions NotBefore="2016-08-25T14:40:34Z" NotOnOrAfter="2016-
08-29T02:00:34Z"/><saml:AuthnStatement AuthnInstant="2016-08-
25T14:40:34Z"><saml:AuthnContext><saml:AuthnContextClassRef>urn:oa
sis:names:tc:SAML:2.0:ac:classes:Password</saml:AuthnContextClassR
ef></saml:AuthnContext></saml:AuthnStatement></saml:Assertion>
```

This XML token is required to be compressed and Base64 encoded and pre-pended with the following string "oit". This token is added to the HTTP header attribute 'Authorization'. The final token looks as follows:

#### Note

The actual string so generated is shortened.

oit

H4sIAAAAAAAJ1XWZOiyhr8Kx2eR28Pu4gxdgSrIIvNIqJviMUim0KByK+/2030sWd6JubeJ6is/LKyFsr0e+3n2Yyta1DBpCyeXFDVw3M+wr+ho6cuz4p6dqPMR01VzEq/TupZ4eegnsFgZrO6NhuIM/9H/ehJEeajG/5cbGhvqHyLLyx/TezALbrwBfh0el7I63Of+pdQXfZ+wj218oD/+Hbz8FwaCLGtuDAAA

Some of the key fields in the XML token are enumerated below:

Table 3-3 Key fields in the XML token

| XML-tag / attribute                                                                                                    | Description                                                        |  |
|----------------------------------------------------------------------------------------------------|--------------------------------------------------------------------|--|
| <saml:issuer></saml:issuer>                                                                                                    | Default value 'www.oracle.com'                                     |  |
| <dsig:digestvalue></dsig:digestvalue>                                                                                           | Digest is computed for the entire token, minus the Signature node. |  |
| <dsig:signaturevalue> Signature is calculated for the entire token, with the digest value a being signed.</dsig:signaturevalue> |                                                                    |  |
| <dsig:x509certificate></dsig:x509certificate>                                                                                   | The public key to be used in signature verification.               |  |

#### Step 7 Web Service SSL configuration

By default, SSLv3 should be disabled. The steps to disable SSLv3 protocol on Weblogic are as follows:

- The weblogic.security.SSL.protocolVersion command-line argument lets you specify which protocol is used for SSL connections.
- 2. After enabling/configuring the SSL for weblogic server, append the following option to the JAVA\_ OPTIONS variable.
  - -Dweblogic.security.SSL.protocolVersion=TLS1
  - -Dweblogic.security.SSL.minimumProtocolVersion=TLSv1.1

#### Note

If you do not specify the above property, it takes SSLv3 by default.

# 3.6 Post Installation Configuration

The security practices that should always be followed are listed below:

 Set the proper permissions for users accessing databases. You could also implement roles to manage privileges. Check whether permissions are correctly set in operating system. If these are not correctly set, there may be a security loophole.

■ Implement TDE column encryption on the sensitive data.

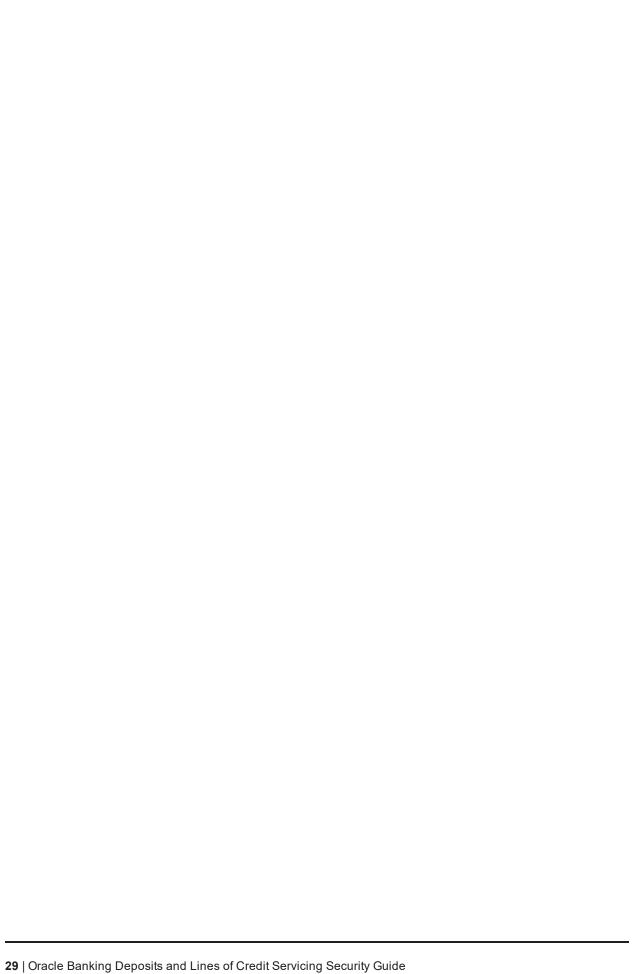

# **4 Security Features**

This chapter outlines the specific security mechanisms offered by Oracle Banking Platform.

# 4.1 Security Model

Application security requirements arise from the need to protect data, first, from accidental loss and corruption, and second, from deliberate unauthorized attempts to access or alter that data.

Secondary concerns include protecting against undue delays in accessing or using data, or even against interference to the point of denial of service.

The global costs of such security breaches run up to billions of dollars annually, and the cost to individual companies can be severe, sometimes catastrophic.

The critical security features that provide these protections are:

- **Authentication** Ensures that only authorized individuals get access to the system and data.
- **Authorization** Ensures access control to system privileges and data. This builds on authentication to ensure that individuals only get appropriate access. Oracle Database Vault will be used for this purpose.
- Audit Allows administrators to detect attempted breaches of the authentication mechanism and attempted or successful breaches of access control.

The Oracle Banking Platform Security Architecture is explained in detail in the next section.

# **4.2 Security Architecture**

Oracle Banking Platform comprises of several modules that interface with various systems in an enterprise to transfer or share data. This data is generated during business activity that takes place during teller operations or processing. While managing the transactions that are within OBP's domain, it also needs to consider security and identity management, and the uniform way in which these services need to be consumed by all applications in the enterprise. This is possible if these capabilities can be externalized from the application itself and are implemented within products that are specialized to handle such services. Examples of these services include authentication against an enterprise identity-store, creating permissions and role-based authorization model that controls access to not only the components of the application, but also the data that is visible to the user based on fine-grained entitlements.

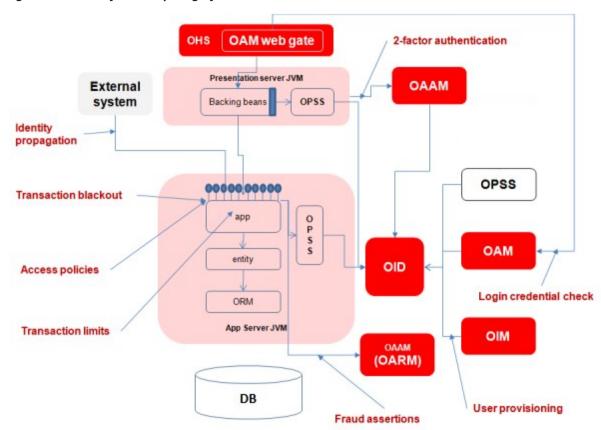

Figure 4-1 Security - Participating Systems

The participating systems are as follows:

- Oracle Identity Manager (OIM) to be used for managing user provisioning.
- Oracle Access Manager (OAM) to be used for managing declarative authentication and SSO.
- Oracle Platform Security Services (OPSS) to be used for runtime evaluation of authentication/authorization.
- Oracle Adaptive Access Manager (OAAM)/Oracle Adaptive Risk Manager (OARM) to be used for stepup authentication and fraud management.
- Oracle Internet Directory (OID) is used as the identity/policy store.

See the document Oracle® Collaboration Suite Security Guide at http://docs.oracle.com/cd/B25553\_01/collab.1012/b25494/toc.htm for configuration details of the mentioned applications.

## 4.3 Approvals Architecture

Oracle Banking Platform is pre-integrated with the Oracle SOA Suite for executing its business workflows. The Originations module uses several process or human workflow features to originate customers and accounts. The Approvals module makes use of the sophisticated participant assignment, routing or work-list features to fulfil the approvals use cases.

- The SOA suite identifies its users vide authentication provider pointing to OID. The OBP UI and app servers also point to the same identity store to provide authentication rights to its users.
- Work-list users or process users are protected vide access policies set up in OPSS. The SOA server domain is also re-associated to the same domain that the OBP UI and app-servers use to get the benefits of a centrally set up policy store.

Figure 4-2 Approvals - Participating Systems

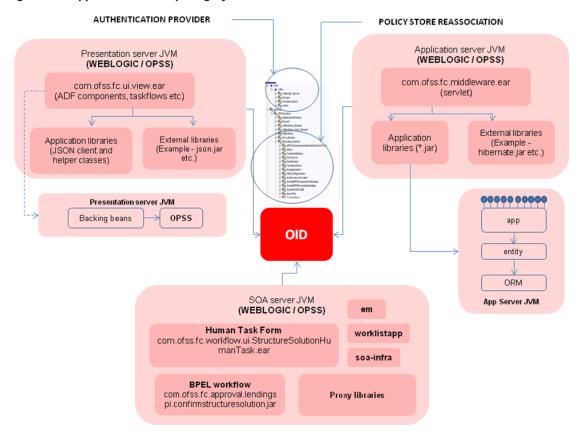

Whenever a transaction is submitted by a user (banker, customer, and so on), security access check interceptors assert role-based access and fraud policies added on the service executed. Additionally, these interceptors also evaluate whether there are approvals configured on the service.

Approval checks are of the following types:

- **Dual Control** Any transaction can be set up for approvals (2-eyes principle).
- **User Limits** User Limits asserter evaluates whether transaction amount is within limits available to the user (role).
- **Matrix Based** Matrix asserter evaluates a matrix of facts available in the context of the transaction. This asserter is used to evaluate the delegated commitment authority and discretionary pricing facts.

The output of these asserters is a decision on whether approvals are required or not. If approvals are required, system executes the process (BPEL) configured on the transaction. Thereon, the BPEL process takes the responsibility of routing the work-item to the configured assignees and seeking approvals from them. More details on this are available in the Static view, Dynamic view and inner mechanism chapters that follow.

# 4.4 Configuring and Using Authentication

Oracle Banking Platform uses OAM to authenticate users.

Figure 4-3 Authentication and Single Sign On

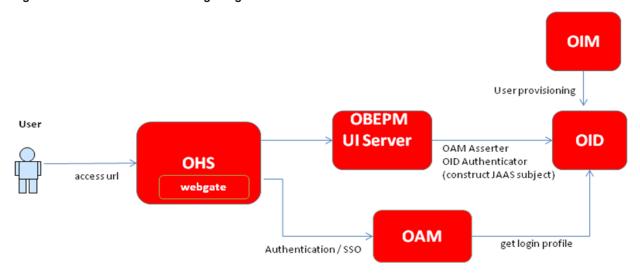

Data flow is as follows:

- OAM gets login profile from OID.
- OAM intercepts access call to Oracle Banking Platform and authenticates user.
- OAM ensures single sign-on across participating applications (configurable).
- SSO across various enterprise applications for internal users.

# 4.5 Configuring and Using Access Control

Authorization includes primarily two processes:

- Permitting only certain users to access, process, or alter transactions
- Applying varying limitations on user access or actions. The limitations placed on (or removed from) users can apply to transactions

Oracle Banking Platform uses OPSS Entitlements for authorization.

Figure 4-4 OPSS Entitlements - Users / Roles / Services

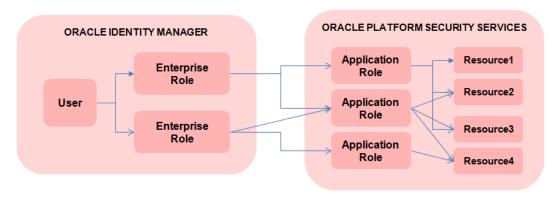

#### The features are:

- User belongs to the enterprise
- Users mapped to enterprise roles (used organization-wide)
- Enterprise roles mapped to application roles (application roles used within the application)
- Access policies defined for services defined on application roles

# 4.6 Configuring and Using Security Audit

Oracle Banking Platform relies on the Oracle Fusion Middleware Audit Framework for security audits.

The configuration and usage is explained in detail in the document Oracle® Fusion Middleware Application Security Guide - Configuring and Managing Auditing at http://docs.oracle.com/cd/E23943 01/core.1111/e10043/audpolicy.htm.

# 4.7 Configuring and Using TDE

Oracle Banking Platform relies on Oracle® Database Advanced Security for encrypting sensitive data.

The configuration is explained in detail in Oracle® Database Advanced Security Administrator's Guide.

OBP supports both TDE Tablespace Encryption as well as TDE Column Encryption.

Steps to perform TDE, with sample commands, as shown below:

1. Create Directories in all respective node servers.

```
mkdir -p -m 0700 /oracle/app/admin/IN5FMT/wallet
ssh orkxintdb10 "mkdir -p -m 0700
/oracle/app/admin/IN5FMT/wallet"
ssh orkxintdb11 "mkdir -p -m 0700
/oracle/app/admin/IN5FMT/wallet"
ssh orkxintdb12 "mkdir -p -m 0700
/oracle/app/admin/IN5FMT/wallet"
ssh orkxintdb10 "mkdir -p -m 0700
/oracle/app/database/11.2.0.2/dbhome 1/admin/IN5FMT/wallet"
```

```
ssh orkxintdb11 "mkdir -p -m 0700
/oracle/app/database/11.2.0.2/dbhome_1/admin/IN5FMT/wallet"
ssh orkxintdb12 "mkdir -p -m 0700
/oracle/app/database/11.2.0.2/dbhome 1/admin/IN5FMT/wallet"
```

2. Create wallet on all nodes of server.

orapki wallet create -wallet /oracle/app/admin/IN5FMT/wallet -pwd 'iQlpcQZunsEMUU5dsfzLxoFKnOQ2bcpdp' -auto\_login

- Restart database.
- 4. Set Master Key from sqlplus.

```
orapki wallet display -wallet /oracle/app/admin/IN5FMT/wallet -pwd 'iQlpcQZunsEMUU5dsfzLxoFKnOQ2bcpdp'
ALTER SYSTEM SET ENCRYPTION KEY AUTHENTICATED BY
"iQlpcQZunsEMUU5dsfzLxoFKnOQ2bcpdp";
```

- 5. Shutdown database.
- 6. Copy wallets into directories of all servers.

```
cd /oracle/app/admin/IN5FMT/wallet
scp -p * oracle@orkxintdb10:/oracle/app/admin/IN5FMT/wallet
scp -p * oracle@orkxintdb11:/oracle/app/admin/IN5FMT/wallet
scp -p * oracle@orkxintdb12:/oracle/app/admin/IN5FMT/wallet
cp -p * /oracle/app/database/11.2.0.2/dbhome_
1/admin/IN5FMT/wallet/
scp -p *
oracle@orkxintdb10:/oracle/app/database/11.2.0.2/dbhome_
1/admin/IN5FMT/wallet
scp -p *
oracle@orkxintdb11:/oracle/app/database/11.2.0.2/dbhome_
1/admin/IN5FMT/wallet
scp -p *
oracle@orkxintdb12:/oracle/app/database/11.2.0.2/dbhome_
1/admin/IN5FMT/wallet
```

- 7. Startup database.
- 8. For TDE Tablespace encryption, create tablespace as <Original>\_Encrypted and give quota to owner.

```
CREATE TABLESPACE "FMTAPP_ENCRYPTED" DATAFILE SIZE 512M
AUTOEXTEND ON NEXT 104857600 MAXSIZE UNLIMITED
LOGGING ONLINE PERMANENT BLOCKSIZE 8192
EXTENT MANAGEMENT LOCAL AUTOALLOCATE SEGMENT SPACE MANAGEMENT
AUTO
ENCRYPTION USING 'AES256' DEFAULT STORAGE (ENCRYPT);
alter user FMTAPP quota unlimited on FMTAPP ENCRYPTED;
```

9. Move the tables with sensitive data in the encrypted tablespace.

```
alter table FMTAPP.SAVING_GOAL move tablespace FMTAPP_
ENCRYPTED;
alter table FMTAPP.TXN_CATEGORY move tablespace FMTAPP_
ENCRYPTED;
alter table FMTAPP.CUST TXNS move tablespace FMTAPP ENCRYPTED;
```

10. Rebuild the indexes.

```
alter index FMTAPP.TXN_DATE_AC_INDEX rebuild;
alter index FMTAPP.TXN_UID_IDX rebuild;
alter index FMTAPP.CUST_TXN_ID_IDX rebuild;
alter index FMTAPP.SG CUSTOMER NUM IDX rebuild;
```

- 11. For TDE column encryption, check for foreign key usage. TDE cannot be used to encrypt columns that are used in a foreign key. Verifying whether a column is used as part of a foreign key can be accomplished by examining the Oracle data dictionary.
- 12. Encrypt column using TDE.

```
table customers modify (credit_card encrypt);
create table billing_information ( first_name varchar2(40)
,last_name varchar2(40) ,card_number varchar2(19) encrypt
using 'AES256');
```

# 4.8 Securing Outbound Interactions

Oracle Banking Platform interacts with external systems like Oracle BIP, Oracle Customer Hub (OCH). These interactions are synchronous and asynchronous in nature.

Synchronous communication is achieved using JAX-WS.

The outbound webservice configurations are present in flx fw\_config\_out\_ws\_cfg\_b.

The configurations include URL, Service ID, StubService, and timeout. The IP address and port of the external system is defined in flx\_fw\_config\_var\_b.

For example, in case of BIP,

url=http://{servername}:{serverport}/xmlpserver/services/PublicReportService?wsdl

timeOut=10000

stubService=com.oracle.xmlns.oxp.service.publicreportservice.PublicReportServiceService

The security credentials are stored in WebLogic connectors defined during installation.

Asynchronous communication is achieved using remote JMS queue.

The queue configurations are present in flx\_fw\_config\_all\_b, where category\_id = 'EndpointConfig'. The IP address and port of the external system is defined in flx\_fw\_config\_var\_b.

For example, in case of OCH,

OCH.QUEUE\_CONNECTION\_FACTORY=jms/aia/AIA\_CustomerJMSQueueCF

OCH.QUEUE=jms/aia/AIA\_CustomerJMSQueue

OCH.PROVIDER.URL=t3:// {servername}: {serverport}/

The security credentials are stored in WebLogic connectors defined during installation.

# 4.9 Securing Key Store

This section describes the securing key store details.

#### 4.9.1 Generation

The certificate is regenerated during installation, with a default password. Therefore, it needs to be regenerated post installation.

To generate keystore 'cks-keystore.jceks', following command should be used:

```
keytool -genseckey -alias orakey -keypass <Password> -keyalg RSA -keysize
2048 -dname "CN=orakey, O=oracle C=us" -storetype jceks -keystore cks-
keystore.jceks -storepass <Password>
```

The command generates a public/private key pair for the entity. It creates a self-signed certificate that includes the public key and the distinguished name information. The certificate is associated with the private key in a keystore entry.

By default, the keystore files are generated with 2048 bit key. These are required to be packaged as part of the **com.ofss.fc.ixface.sms.jar** file. These certificates are located within encr folder in the **com.ofss.fc.ixface.sms.jar** file.

#### 4.9.2 Certificate Validity and Regeneration

The certificate is valid for 90 days. This is the default validity period, if the validity option is not specified explicitly. On certificate expiry, it has to be regenerated and replaced in the encr folder within the **com.ofss.fc.ixface.sms.jar** file.

### 4.9.3 Generation with 2048 Bit Key

In order to generate higher than 128 bit key size, **Java Cryptography Extension (JCE) Unlimited Strength Jurisdiction Policy** files are required. These are available at the **Java SE download** page at <a href="http://www.oracle.com/technetwork/java/embedded/embedded-se/downloads/jce-7-download-432124.html">http://www.oracle.com/technetwork/java/embedded/embedded-se/downloads/jce-7-download-432124.html</a>

The zip file contains policy jars, which you need to copy to overwrite the jars present in the *{java.home}/jre/lib/security* directory. This allows for key strength above 128 bits.

# **5 Data Privacy and Security**

This chapter explains the data privacy and security features offered by Oracle Banking Platform.

### **5.1 Data Minimization**

The primary use cases depicting PII data flows are presented in the following diagrams:

Figure 5–1 Bank Admin as PII Data Originator

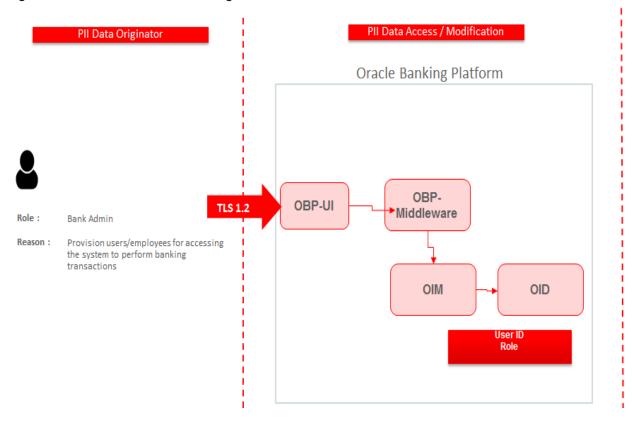

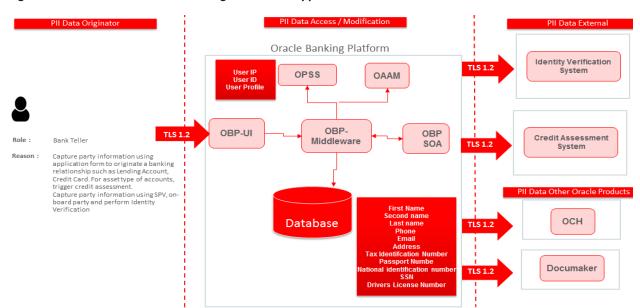

Figure 5-2 Bank Teller as PII Data Originator from Application Form

Figure 5-3 Bank Teller as PII Data Originator from Single Party View

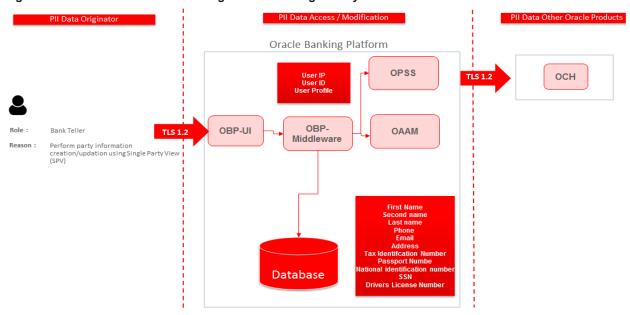

# **5.2 Data Portability**

Oracle Banking Platform enables bank users to extract the audit log in an industry standard, so that the file can be provided to a customer or system in a machine-readable format for easy interpretation.

- Interface Logging (Fast Path: OPA008): The user can use this screen for viewing and extracting log of payloads to external interfaces.
- Audit Text Based Search (Fast Path: BAM56): The user can use this screen for viewing and extracting log of entity maintenance in OBP.

Both Interface Logging (Fast Path: OPA008) and Audit Text Based Search (Fast Path: BAM56) allow the user to do criteria based search. The search results can be viewed on the screen as well as exported as Excel file format and further saved as a CSV (comma separated values) file format. As PII details are not part of transactions, no enhancements are required in Financial Transactions Log View.

The Party Export Data service helps in extracting data for the parties mentioned in the request. The request is logged and during End of Day batch process, the data is extracted and stored in machine readable formats.

# 5.3 Encryption

#### Key Management in Oracle Banking Platform

Oracle Banking Platform encrypts and decrypts PII data using AES. Since it uses symmetric-key algorithm, key management is very critical.

The starting point in any private key management strategy is to create a comprehensive inventory of all keys, their locations and responsible parties. Private keys used must be kept secure as unauthorized individuals can intercept confidential communications or gain unauthorized access to critical systems. Failure to ensure proper segregation of duties means that administrator who generates the encryption keys can use them to access sensitive, regulated data.

Oracle Banking Platform, by default, implements secure storage and access to encryption key.

#### Secure storage of encryption key

Java Key Store (JKS) is used to hold the encryption key. JKS file is created for each encryption key (For example, for card number encryption, a separate JKS file is created). The key store file, type and corresponding mapping properties are factory shipped with product jar.

Following are the Java key store parameters that are used:

Table 5–1 Java Key Store Parameters

| Parameter      | Value                                                                                      |  |
|----------------|--------------------------------------------------------------------------------------------|--|
| Туре           | Secret Key                                                                                 |  |
| Algorithm      | AES                                                                                        |  |
| Store Type     | JCEKS (Triple DES)                                                                         |  |
| Key Size       | 128                                                                                        |  |
| Alias          | < <alias>&gt;</alias>                                                                      |  |
| Key Password   | < <pre>&lt;<pre>&lt;<pre>&lt;<pre>&lt;<pre></pre></pre></pre></pre></pre>                  |  |
| Store Password | < <pre>&lt;<password>&gt;</password></pre>                                                 |  |
| Domain Name    | < <domain-name>&gt;</domain-name>                                                          |  |
| Key Store      | < <key file="" name="" store="">&gt; For example, cks-keystore.jceks for card number</key> |  |

#### Secure access of encryption key

For accessing the encryption key, the JKS requires valid alias and password. The alias and password are maintained using credential store resource adapter (com.ofss.fc.connector). Connector Instance is created for each encryption key. For example, JNDI Name: ra/FCRJConnectorKEYSTORE\_CARD, for card number.

Credential mapping should be done for each JNDI / encryption key as follows:

Table 5-2 Encryption Key Parameters

| Property     | Value                       | Mapping / Usage                             |  |
|--------------|-----------------------------|---------------------------------------------|--|
| EIS User     | < <alias>&gt;</alias>       | Alias used for key store                    |  |
| EIS Password | < <password>&gt;</password> | Store / Key password used for the key store |  |

The credential store JNDI name is maintained in the configuration factory (DB based). The property ID has the key lookup name.

Table 5-3 Encryption Key Parameters

| Configuration Type | Category            | Prop ID                                                                   | Prop Value                       |
|--------------------|---------------------|---------------------------------------------------------------------------|----------------------------------|
| DB Based           | CredentialConnector | CKS_RA_JNDIKEY (Format: < <keylookupname>&gt;_RA_JNDIKEY)</keylookupname> | a/FCRJConnectorKEYSTORE_<br>CARD |

# 5.4 Tracking Technologies

OBP components have externalized their authentication needs to the Oracle security stack. The applications in the OBP suite do not generate, manipulate, collect or interpret cookies. However, the underlying weblogic and OPSS infrastructure on which OBP is deployed does use cookies for its authentication needs.

# 5.5 Separate Auditing and Detective Control Privileges

### 5.5.1 Application Logs

Following application logs are supported in OBP:

- Financial Transactions
- Entity Maintenance
- Payloads to External Interfaces

PII data for logs are masked prior to logging.

# 5.6 Logging

### 5.6.1 Application Logs

Following application logs are supported in OBP:

- Financial Transactions
- Entity Maintenance
- Payloads to External Interfaces

PII data for logs are masked prior to logging.

# **Appendix**

This appendix lists the Secure Deployment Checklist which includes guidelines that help secure Oracle Banking Platform.

# **Secure Deployment Checklist**

The following security checklist includes guidelines that help secure your installation:

- 1. Install only what is required.
- 2. Lock and expire default user accounts.
- 3. Enforce password management.
- 4. Practice the principle of least privilege.
  - a. Grant necessary privileges only.
  - b. Revoke unnecessary privileges from the PUBLIC user group.
  - c. Restrict permissions on run-time facilities.
- 5. Enforce access controls effectively and authenticate clients stringently.
- 6. Restrict network access.
  - a. Use a firewall.
  - b. Never poke a hole through a firewall.
  - c. Monitor who accesses your systems.
  - d. Check network IP addresses.
  - e. Encrypt network traffic.
  - f. Harden the operating system.
- 7. Apply all security patches and workarounds.
- 8. Contact Oracle Security Products if you come across vulnerability in Oracle Database.